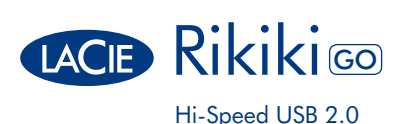

## Quick Install Guide

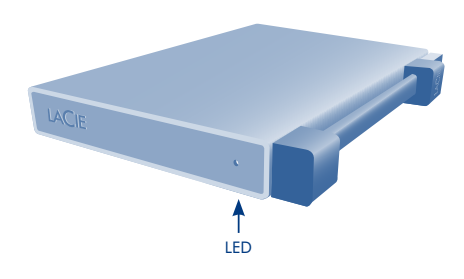

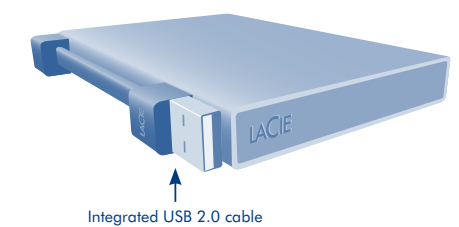

Register on www.lacie.com/register for free technical support online.

## Setup Steps

1. Connect the USB 2.0 cable to your computer. 1 3 2. The LED will blink when accessing data.

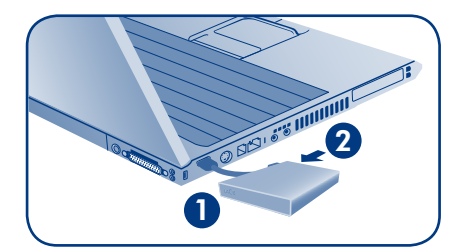

### 3. Launch LaCie Setup Assistant.

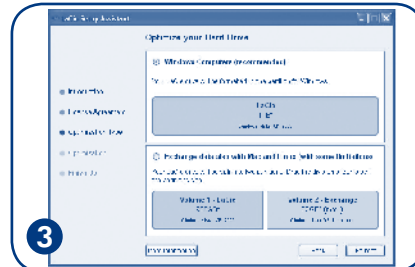

NOTE: Mobile hard drives may require additional power when used with certain hubs, PC cards, extension cables, etc. Also, if you choose not to run LaCie Setup Assistant, your drive must be manually formatted. Visit www.lacie.com for User Manuals, software, and accessories such as USB Y-cables for improved power.

1. Branchez le câble USB 2.0 sur votre ordinateur. 2. La LED clignotera lorsque vous accéderez à vos données. 3. Lancer LaCie Setup Assistant.

NOTE: Les disques durs nomades peuvent nécessiter une alimentation additionnelle lorsqu'ils sont utilisés avec certains hubs, cartes PC, câbles d'extension etc. Si vous ne souhaitez pas utiliser LaCie Setup Assistant, vous devrez formater le disque manuellement. Visitez www.lacie.com pour les manuels d'utilisation, les logiciels et les accessoires comme les câbles USB Y pour une meilleure alimentation.

## IT

FR **FR** 

1. Collegare il cavo USB 2.0 al computer. 2. Il LED lampeggia quando si accede ai dati. 3. Avviare LaCie Setup Assistant.

NOTE: I dischi rigidi portatili potrebbero richiedere un'alimentazione aggiuntiva se utilizzati con alcuni hub, schede PC, prolunghe USB, etc. Inoltre, se si sceglie di non eseguire LaCie Setup Assistant, il disco deve essere formattato manualmente. Visitate www.lacie.com per scaricare Manuali Utente, software e per trovare accessori quali cavi USB di alimentazione aggiuntiva.

## DE

1. Schließen Sie das USB 2.0-Kabel an den Computer an.

2. Die LED blinkt, wenn auf Daten zugegriffen wird. 3. Starten Sie LaCie Setup Assistant.

HINWEIS: Mobile Festplatten brauchen je nachdem zusätzlichen Strom, wenn Sie mit bestimmten Hubs, PC Cards oder Verlängerungskabeln benutzt werden. Wenn Sie sich entschliessen, den LaCie SetUp Assistant nicht zu benutzen, müssen Sie Ihre Festplatte manuell formatieren. Besuchen Sie bitte www.lacie.com manuell formatieren. Besuchen Sie bitte www.lacie.<br>für Handbücher, Software und Zubehör, wie das USB-Y Kabel für verbesserte Stromleistung.

## ES

1. Conecte el cable USB 2.0 al ordenador. 2. El LED parpadea cuando accede a los datos. 3. Ejecutar LaCie Setup Assistant.

AVISO: Los discos portátiles pueden necesitar más corriente eléctrica al utilizarse con algunos hubs, ordenadores portátiles o cables alargadores. Además, si decide no ejecutar el Asistente de Instalación de LaCie (LaCie Setup Assistant), deberá formatear manualmente su unidad. Visite www.lacie.com para encontrar Manuales de Usuario, software y accesorios como cables USB en forma de Y para mejorar la corriente.

## NL

1. Verbind de USB 2.0-kabel met uw computer. 2. De led zal knipperen wanneer de gegevens benaderd worden. 3. LaCie Setup Assistant starten.

NOTE: Mobiele harde schijven vereisen mogelijk bijkomende stroom wanneer deze gebruikt worden met bepaalde hubs, PC kaarten, verlengsnoeren, enz. Wanneer u er voor kiest om de LaCie Setup Assistant niet te gebruiken, dient u uw schijf handmatig te formatteren. Bezoek www.lacie.com voor handleidingen, software, en toebehoren zoals USB Y-kabels voor extra stroom.

# $|PT|$

1. Ligue o cabo USB 2.0 ao computador. 2. O indicador LED piscará durante o acesso a dados. 3. Iniciar o LaCie Setup Assistant.

NOTA : Discos rígidos portáteis podem requerer uma fonte de energia adicional quando ligados com certos hubs, PC cards, extensões de cabos, etc. Também, se não optar pelo LaCie Setup Assistant, seu disco rígido terá que ser formatado manualmente. Visite www.lacie.com para aceder aos manuais de utilizadores, software e acessórios como cabos USB "Y" para energia mais eficiente.

## SV

1. Anslut USB-kabeln till din dator. 2. LED-lampan på framsidan kommer blinka vid aktivitet. 3. Starta LaCie Setup Assistant.

NOTERA: Mobila hårddiskar kan kräva ytterligare ström när den används med speciella hubbar, expansionskort, förlängningskablar etc. Om du inte startar LaCie Setup Assistant eller om du avslutar LaCie Setup Assistant efter det att formateringen påbörjats kommer din diskenhet inte att vara redo för användning och manuell formatering blir nödvändig. Besök www.lacie.com för instruktionsbok, mjukvara och tillbehör som USB Y-kabel för ytterligare ström.

## DA

1. Tilslut dit USB 2.0 kabel til din computer. 2. Den lampe blinker når der er tilgang til data. 3. Start LaCie Setup Assistant.

NOTE: Mobile harddiske kan have brug for ekstra strøm når de bruges I forbindelse med specifikke hubs, PC-kort, forlængerkabler, osv. Hvis du vælger ikke at bruge LaCie Setup Assistant, skal dit drev formatteres manuelt. Yderligere oplysninger om ekstra strømforsyning kan du få på www.lacie.com under brugermanualer, software, og tilbehørsdele såsom USB Y-kabler for ekstra strømforsyning.

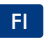

1. Kytke USB-kaapeli tietokoneeseen. 2. LED-valo alkaa vilkkua kun laitteessa on virta. 3. Käynnistä LaCie Setup Assistant Oma Tietokone -kansiosta.

HUOM! Kannettavat kiintolevyasemat saattavat tarvita lisävirtakaapelin jos käytät USB-hubia, lisäkorttia tai jatkokaapelia. Jos et käytä LaCie Setup Assistant asennusohjelmaa, asema pitää alustaa manuaalisesti. www.lacie.com osoitteesta löydät käyttöohjeet, ohjelmistot ja tarvikkeet kuten lisävirtakaapelin.

## RU

1. Подключите кабель USB 2.0 к компьютеру. 2. Лампа LED горит при использовании диска. 3. Запустить LaCie Setup Assistant.

**Примечание:** При использовании переносного диска с определенными видами концентраторами USB , удлиняющими кабелями и картами PCI может потребоваться дополнительный источник питания. Если Вы предпочитаете не использовать программу LaCie Setup Assistant, Вам потребуется форматировать диск самостоятельно.

## CZ

1. Připojte kabel USB 2.0 k vašemu počítači. 2. Jakmile je umožněn přístup k datům, dioda LED zabliká.

3. Spusťte LaCie Setup Assistant.

POZNÁMKA: Přenosné pevné disky mohou při použití s některými rozbočovači, PC kartami, prodlužovacími kabely atd. vyžadovat dodatečné napájení. Pokud zároveň nebudete chtít spustit LaCie Setup Assistant, je nutné váš disk naformátovat manuálně. Navštivte webové stránky www.lacie.com, kde najdete uživatelské manuály, software a příslušenství, jako jsou Y-kabely USB pro zajištění lepšího výkonu.

## SK

1. Pripojte kábel USB 2.0 k počítaču. 2. Indikátor LED bliká počas sprístupňovaní dát. 3. Spustite program LaCie Setup Assistant.

POZNÁMKA: Prenosné pevné disky si môžu vyžadovať dodatočné napájanie, ak sa používajú s určitými rozbočovačmi, počítačovými kartami, predlžovacími káblami a pod. Ak sa rozhodnete nepoužiť program LaCie Setup Assistant, disk budete musieť ručne naformátovať. Pre návody na používanie, softvér a príslušenstvo, ako sú rozbočovacie káble USB na zvýšenie výkonu navštívte stránky www.lacie.com.

# ZH

1. 将 USB 2.0 电缆的一端连接至计算机, 2. 当存取资料时, 的指示灯会闪烁。 3. 启动 LaCie Setup Assistant<sub>e</sub>

註: 在使用Hub, PC卡, 延长线时, 移动硬碟可能需 要额外的电源。另外,如果您选择不执行LaCie Setup Assistant, 您的硬碟必须进行手动格式化。请 访问www.lacie.com 取得用户手册, 软件以及有关 **电线的配件。** 

## Contact Us

info.au@lacie.com LaCie Benelux Vorstlaan / 165 Bld du

LaCie Canada

LaCie Italy Milano Business Park Edificio B1

LaCie Asia 25/F Winsan Tower 98 Thomson Road Wanchai, Hong-Kong, China info.asia@lacie.com

LaCie Australia 458 Gardeners Road Alexandria, NSW 2015 (Sweden, Denmark, Norway, Finland) Sveavägen 90, 5tr 113 59 Stockholm, Sweden info.nordic@lacie.com

> LaCie Spain C/ Núñez Morgado, 3, 5<sup>ª</sup> pl. 28036 Madrid info.es@lacie.com

info.ch@lacie.com

114 Power Road Chiswick, London, UK W4 5PY UK: info.uk@lacie.com Ireland: info.ie@lacie.com

LaCie USA

Elecom – Japan http://www.lacie.jp/support/

LaCie Nordic

Souverain B-1160 Brussels, Belgium info.benelux@lacie.com LaCie Switzerland Davidsbodenstrasse 15A 4004 Basel

235 Dufferin St. Toronto, Ontario M6K 1Z5 info.ca@lacie.com LaCie United Kingdom and Ireland LaCie Ltd, Power Road Studios

LaCie France 17, rue Ampère 91349 Massy Cedex info.fr@lacie.com

LaCie Germany Am Kesselhaus 5 D-79576 Weil Am Rhein info.de@lacie.com

> LaCie Worldwide Export 17, rue Ampère 91349 Massy Cedex, France sales.intl@lacie.com support.intl@lacie.com

22985 NW Evergreen Pkwy Hillsboro, OR 97124 sales@lacie.com

Visit www.lacie.com for more information on LaCie products.

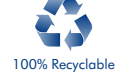

Copyright © 2011, LaCie 110328

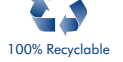

Via dei Missaglia 97 20142 Milano info.it@lacie.com